## **OLYMPUS**

# Vanta™ iX In-Line XRF Analyzer Integration Options

The Vanta iX in-line XRF analyzer provides several installation options. This flexibility means you will have to make a few decisions when integrating the analyzer into your system.

### Power: PoE+ or DC

The most common way to power the Vanta iX analyzer is with Power over Ethernet Plus (PoE+) because it handles both communications and power requirements with one cable. We recommend PoE+ (IEEE 802.3at) rather than standard PoE. If your system does not have PoE+, power injectors can be purchased from Olympus as an accessory or from third parties.

We also have a DC power supply (18 V, 70 W) transformer with a locking IP-rated connector to plug into your AC mains power supply.

#### System Control: Vanta Connect API or PLC

Vanta Connect uses a straightforward web socket connection that works with almost any system for sending commands to and receiving data from the Vanta iX analyzer. An Ethernet connection and simple commands in a JSON file enable you to start a test, stop a test, and get results. An online repository of sample code is available with system purchase. With some simple coding you can customize the control system.

Many facilities still use traditional PLC-driven systems and discrete signals run over a hardwired 0–5 V system. There are 8 general purpose input/ output (GPIO) pins for Olympus-determined use (e.g., start/stop test, interlocks) and 8 GPIO pins that can be user-configured.

The function of each output pin is controlled with simple scripted logic stored on the analyzer. For example, you can configure the analyzer so voltage goes high if iron >45% or the grade match is exact. Use the inputs to select predetermined configurations for how the analyzer will run change test times, pass/fail grades, analysis methods, or any parameter.

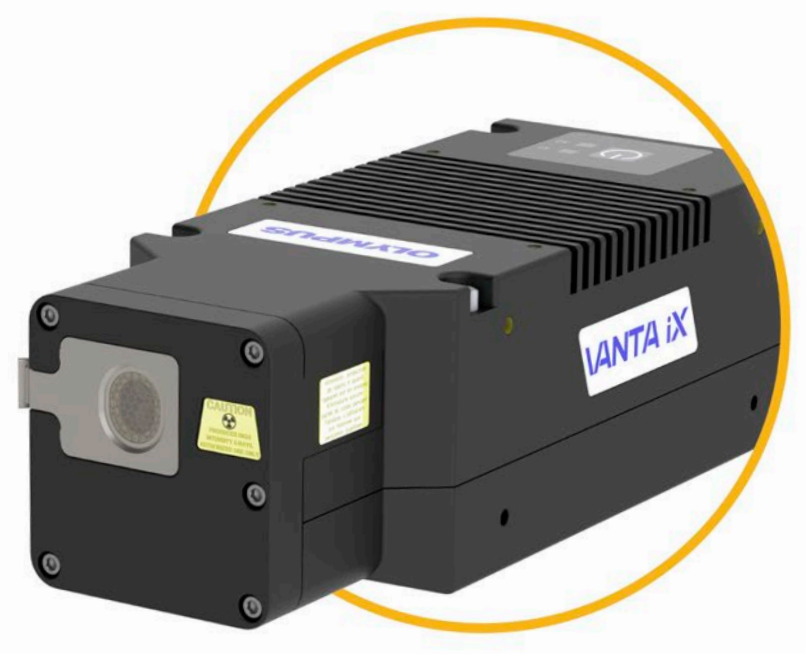

#### Method Setup: API or PC Software

The Vanta™ Connect API has a full set of commands to set up an analysis method. Use the Vanta Connect to push parameters such as method selection, grade library, pass/fail criteria, test times, and export destination.

The PC software can be used to:

- 1. Manually push the instrument profile to the analyzer. The PC software connects via an Ethernet cable so you can push parameters such as method selection, grade library, pass/fail criteria, test times, and export destination.
- 2. Manually initiate tests—a convenient feature for troubleshooting during installation.
- 3. Run a web application to monitor functions while the analyzer is running.

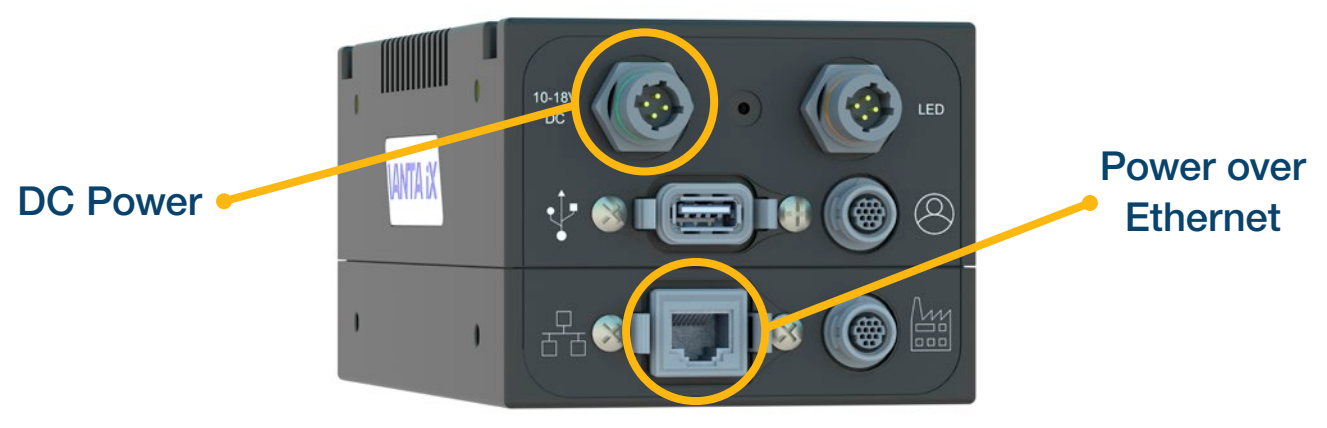

Choose between Power over Ethernet or DC power.

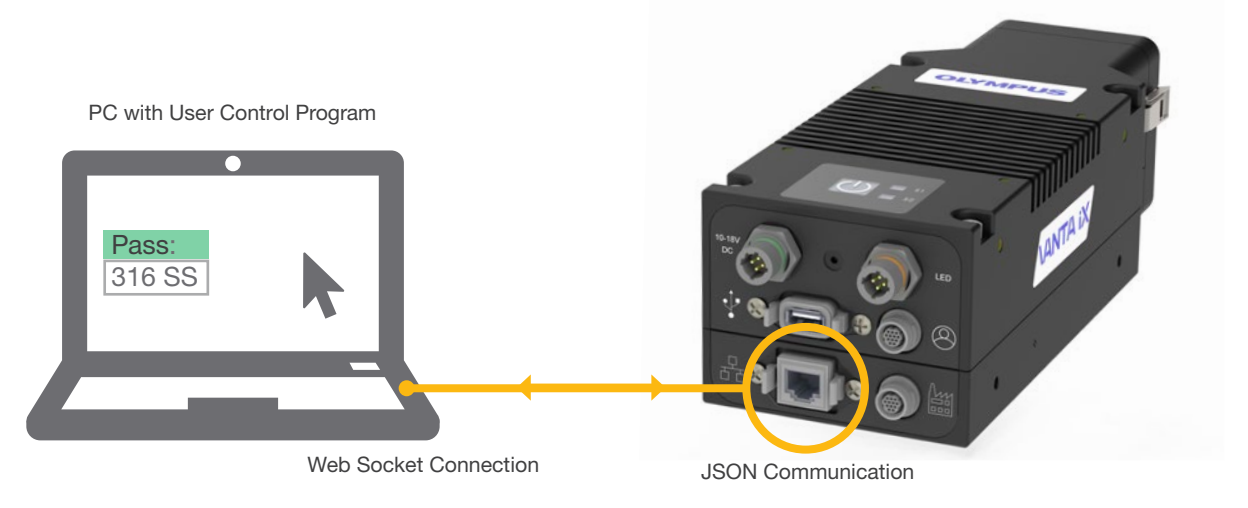

Easily control the analyzer with either the Vanta Connect API or a PLC and discrete wire.

OLYMPUS SCIENTIFIC SOLUTIONS AMERICAS is certified to ISO 9001, ISO 14001, and OHSAS 18001. All specifications are subject to change without notice.<br>All brands are trademarks or registered trademarks of their respective owners and third party entities.<br>Olympus, the Olympus logo, and Vanta are trademarks of Olympu

www.olympus-ims.com

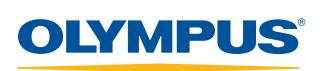

#### OLYMPUS CORPORATION OF THE AMERICAS 48 Woerd Avenue, Waltham, MA 02453, USA, Tel.: (1) 781-419-3900 110 Magellan Circle, Webster TX, 77598, USA, Tel.: (1) 281-922-9300

For inquiries - contact www.olympus-ims.com/contact-us